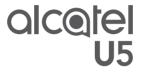

#### **QUICK START GUIDE**

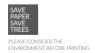

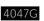

BUZZ6T 3G 4047G\_QG\_USA\_V7\_05222017.indd

2017/5/22

## Your Mobile

#### Keys and connectors

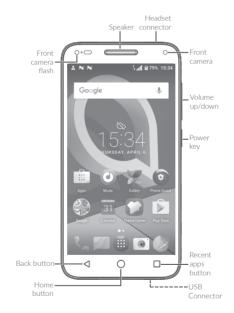

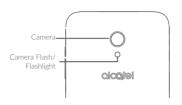

### Getting started

- 1 Insert or remove SD card
- ② Insert or remove USB
- Insert or remove SIM
- Insert or remove Headset

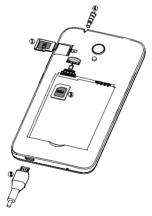

## Home screen

You can bring all the items (applications, shortcuts, folders, and widgets) you love or use most frequently to your Home screen for quick access.

Touching the **Home** key always takes you back to the main Home screen.

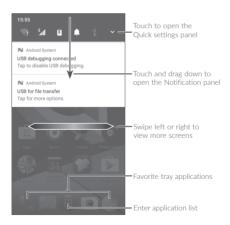

### Phone call

#### Making a call

Enter the desired number from the keyboard and touch 📞 to make a call.

#### Answering a call

When you receive a call, slide \ left, right, or up to:

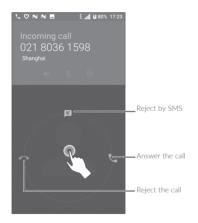

### **Contacts**

You can view and create contacts on your phone and synchronize these with your Gmail contacts or other applications on the web or on your phone.

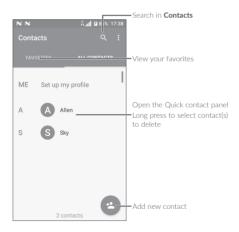

# Messaging

You can create, edit, and receive SMS and MMS.

An SMS will be converted to MMS automatically when media files (image, video, audio, slides, etc.) are attached or subject or email addresses are added.

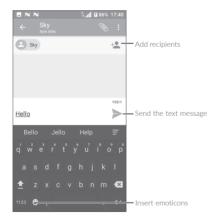

 $11 \cdot 07 \cdot 34$ 

### **Email**

The first time you set up your phone, you can select to use an existing Email account or to create a new one.

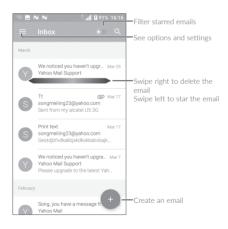

## Help

#### To get help:

- View user manual and FAO Visit http://www.alcatel-mobile.com
- Update your phone's software Open the Updates application to check software updates.
- Back up your personal data Go to Settings > Backup & reset > Back up mv data and turn it on.
- Reset your phone Go to Settings > Backup & reset > Factory data reset, and then touch RESET PHONE

To get more info, you can access the User Care application.

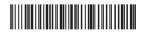

English - CJB1HY1ALAAA Printed in China